## <Seikei-WiFiのつなぎ方> <iPad>

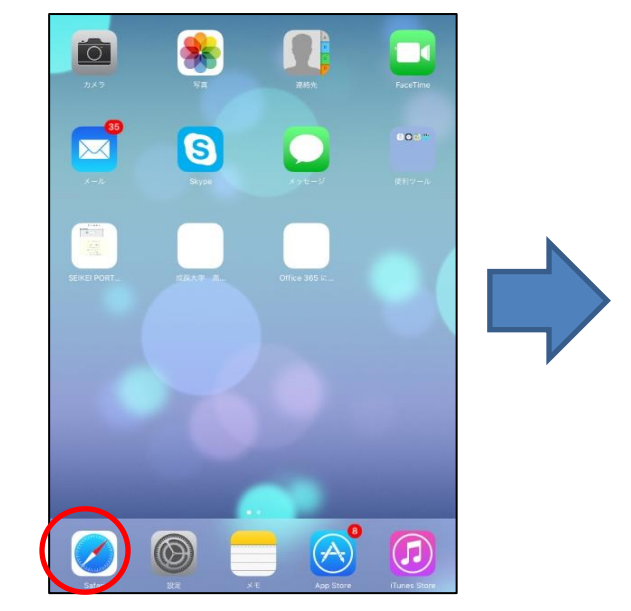

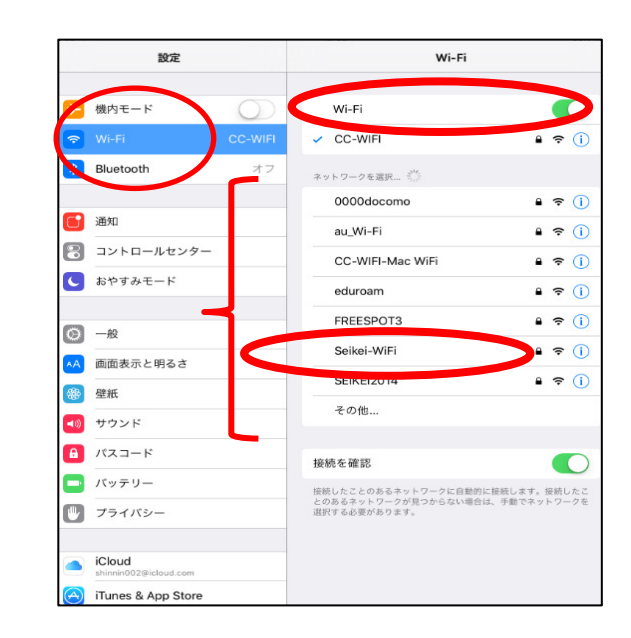

① 【設定】アイコンから入る。 ② Wi-FiをONにして、Seikei-WiFiを選択する。

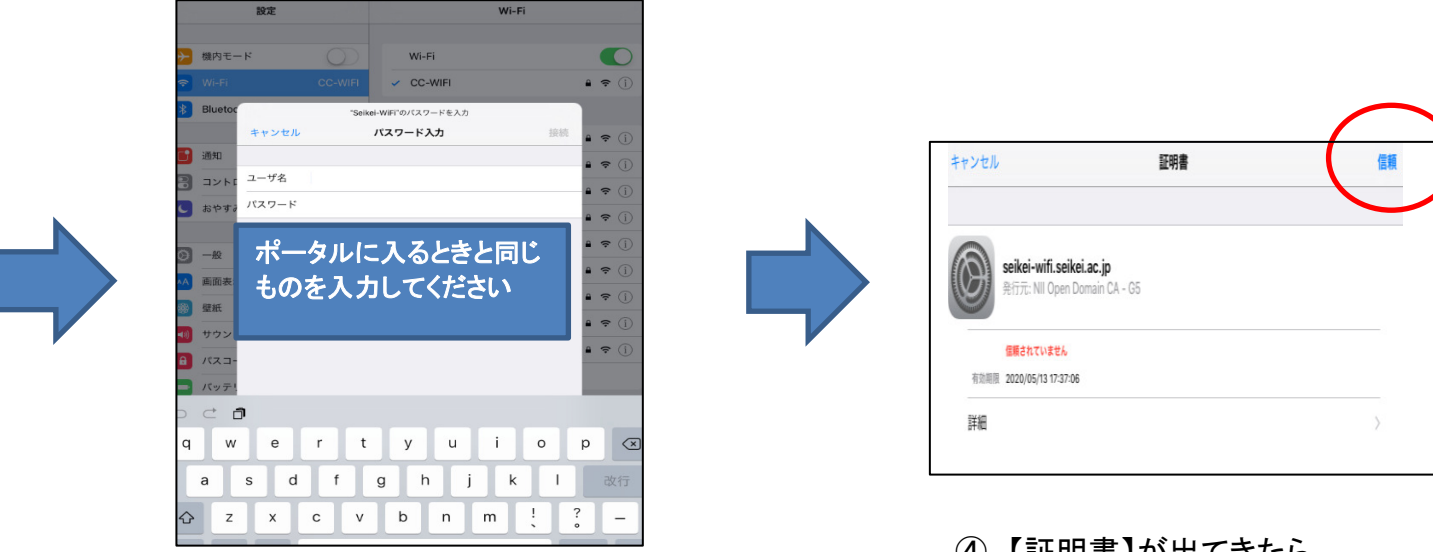

③ ユーザー名とパスワードを入力(ポータルと同一) 右上の【信頼】を選ぶ

④ 【証明書】が出てきたら、